## **CARSI 用户资源访问流程(Taylor & Francis Online版)**

2020 年3月26日

1、使用非校园 IP 地址打开浏览器, 输入http://www.tandfonline.com/, 点击网页右 上角"Login"进入登录页面。

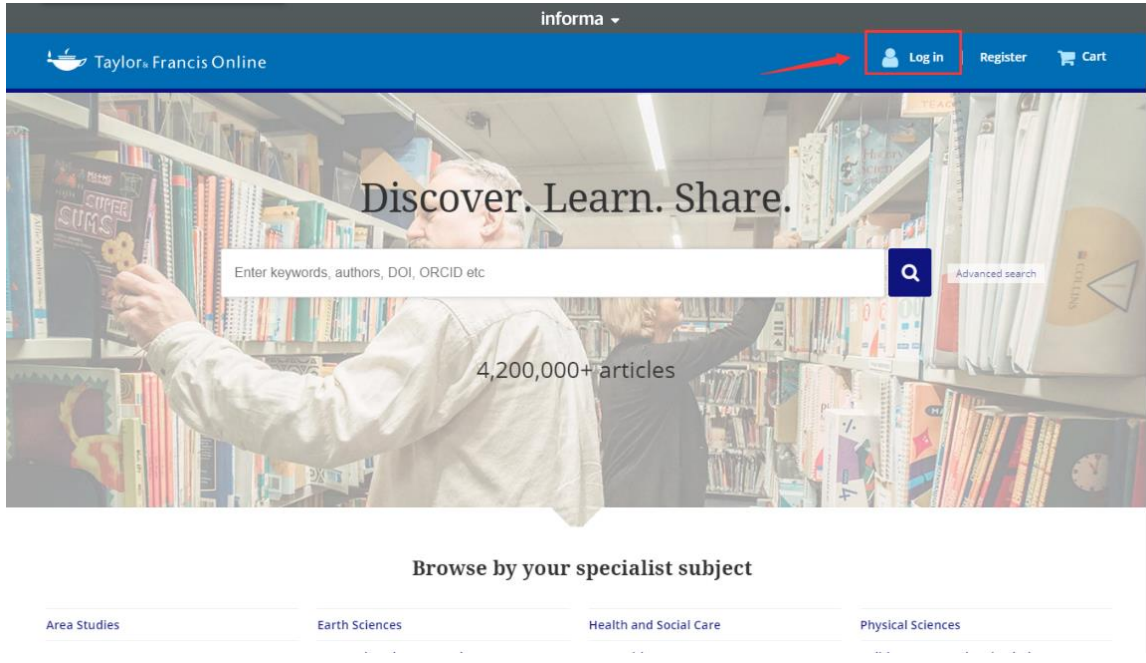

2、在登录页面的"Log in via your institution"下点选"Shibboleth"登录方式。

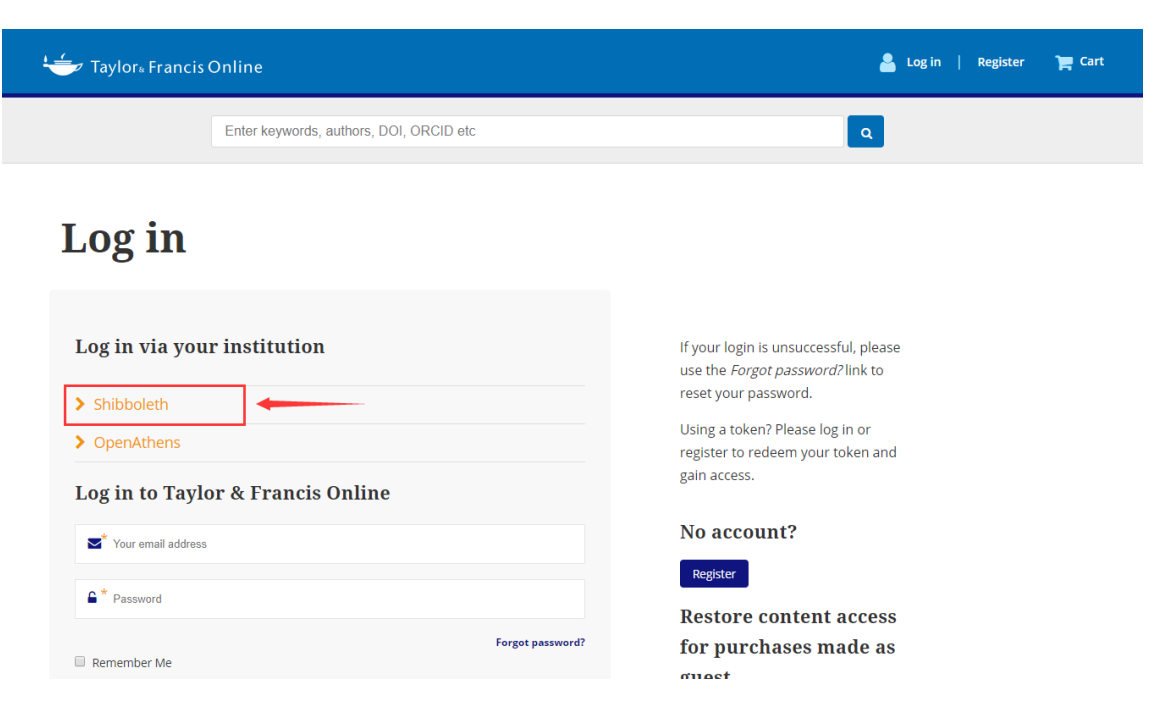

3、在"Select your region or group"的下拉菜单中选取"China CERNET Federation"

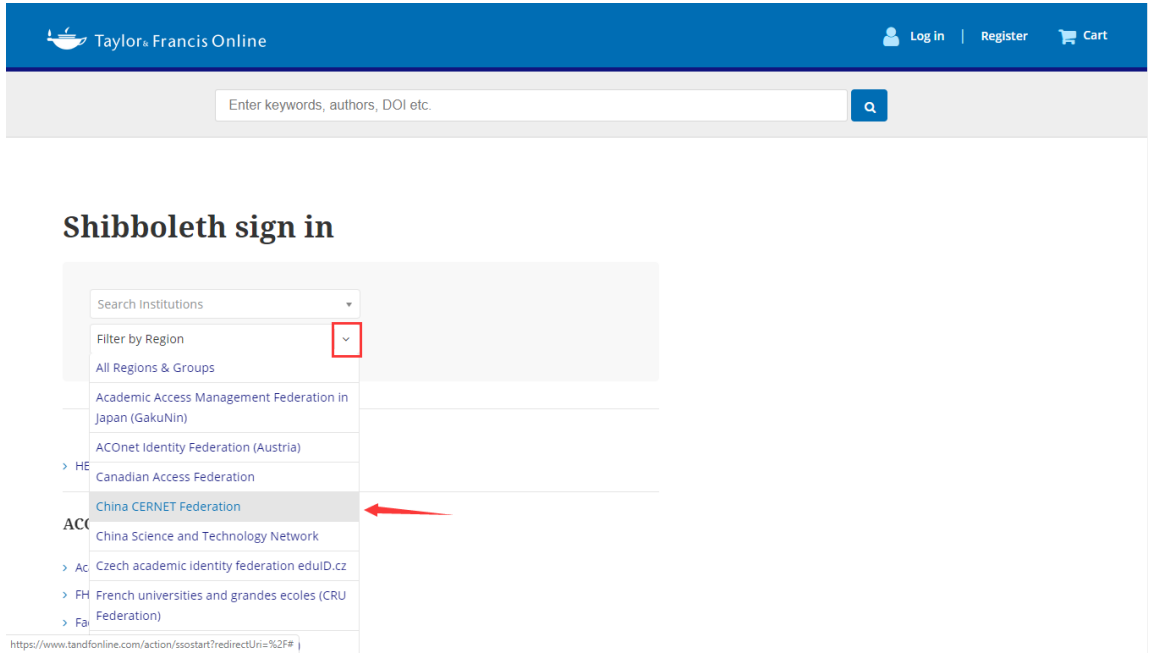

4、在"Search Institutions"中输入或从下方列表中选择学校英文名称, 如: "Huazhong University of Science and Technology.

- > Guilin University of Technology
- > Harbin Engineering University
- > Harbin Institute of Technology
- > Hefei University of Technology
- > Henan University
- > Huazhong University of Science and Technology
- > Inner Mongolia University
- > Jinan University
- > Lanzhou University
- > Lanzhou University of Technology

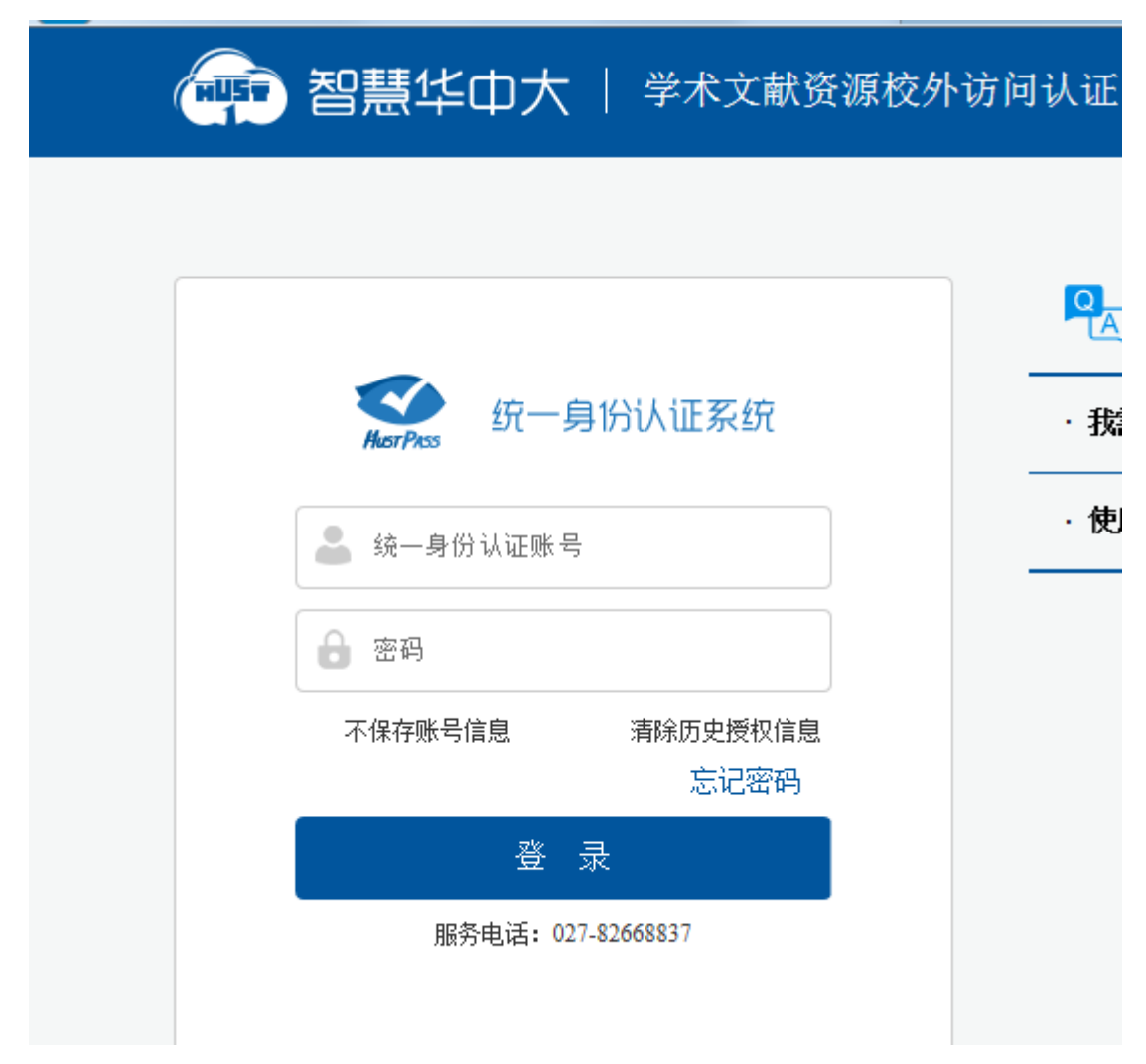

、进入我校的统一身份认证登录界面, 输入账号和密码,

、验证成功后,即可访问Taylor & Francis期刊资源

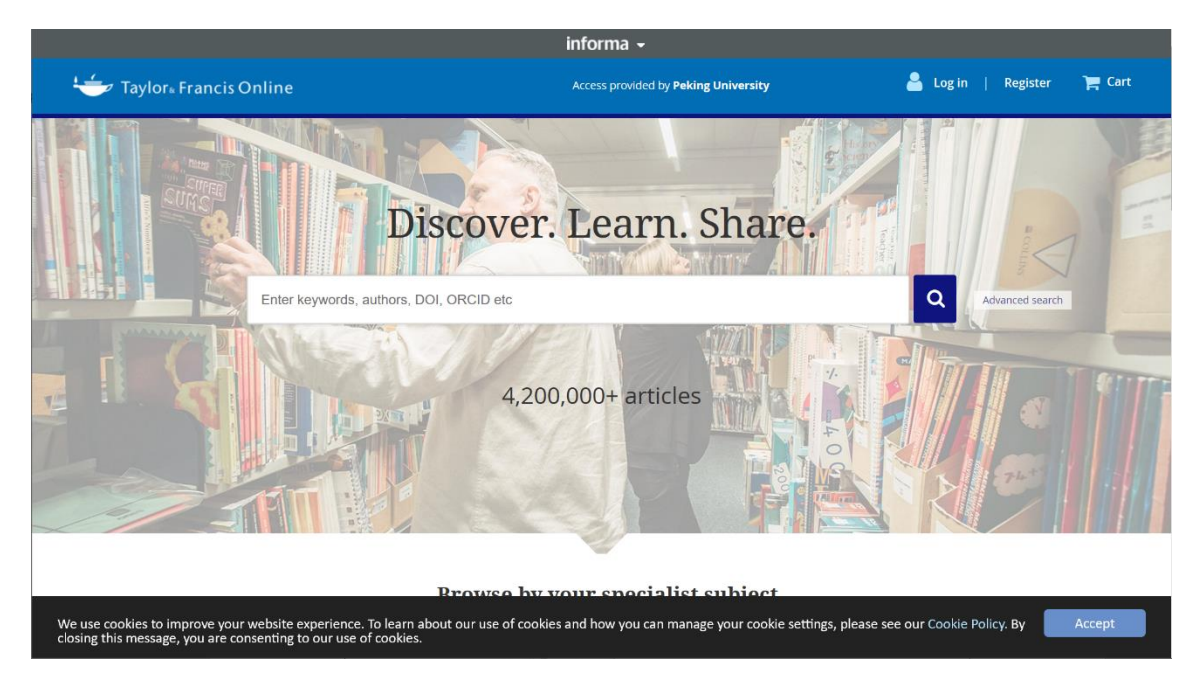

## **Taylor & Francis eBooks**版**(**电子书试用**)**

目前支持校园网 或 VPN远程访问,输入网址<https://www.taylorfrancis.com/>, 即可以 访问Taylor & Francis的电子书资源。

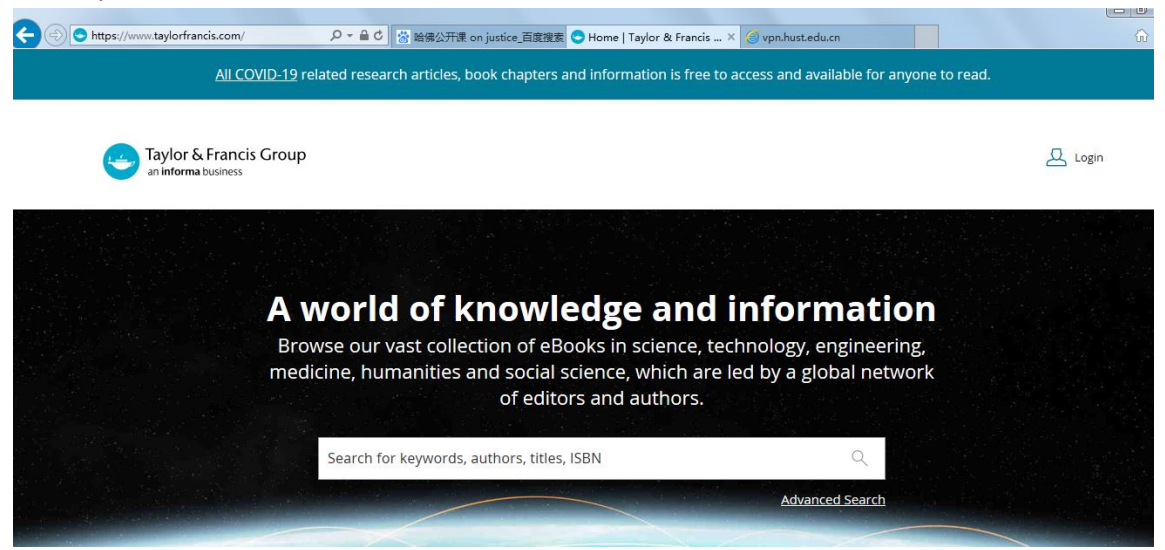